## Tutoriel Poowtoon [powtoon.com](http://powtoon.com)

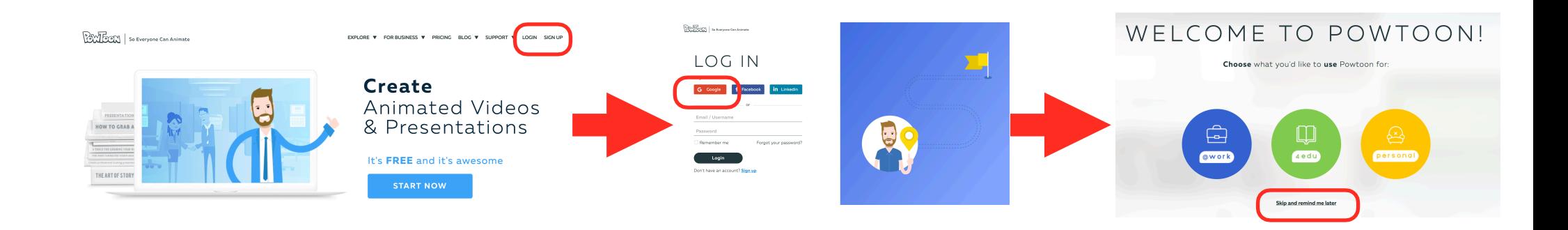

**Choix du modèle :** on prend un modèle vierge (*from scratch)* L'interface se charge ( plus ou moins long selon la qualité de la connexion internet …).

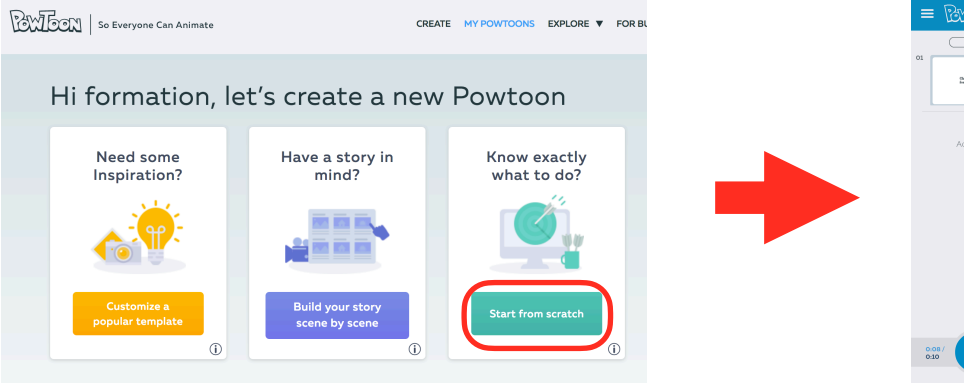

**Connexion / inscription** 

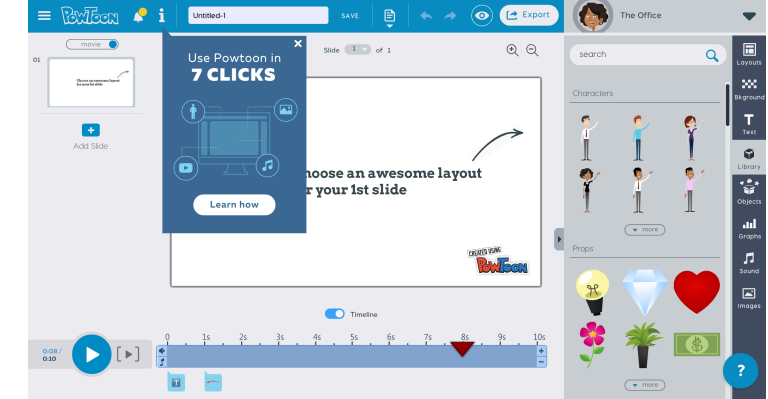

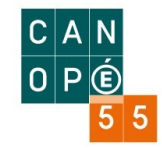

## **La barre de gauche**

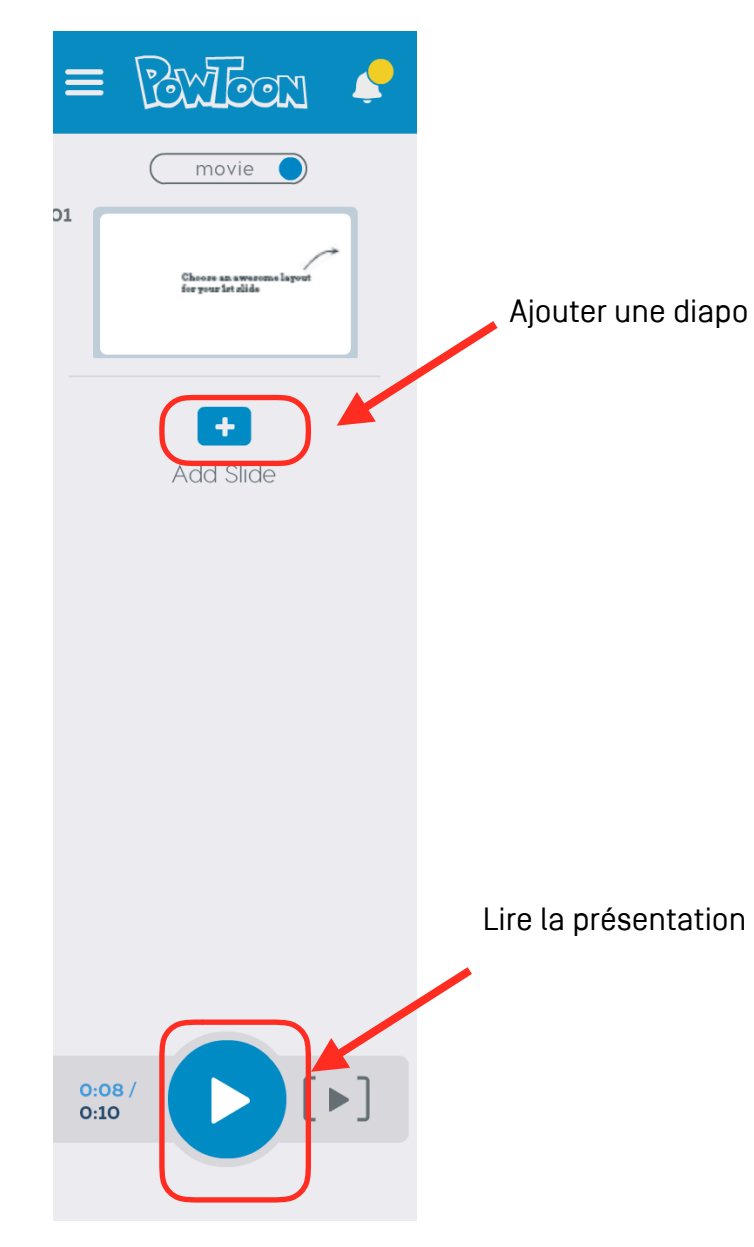

### **Ajouter du contenu**

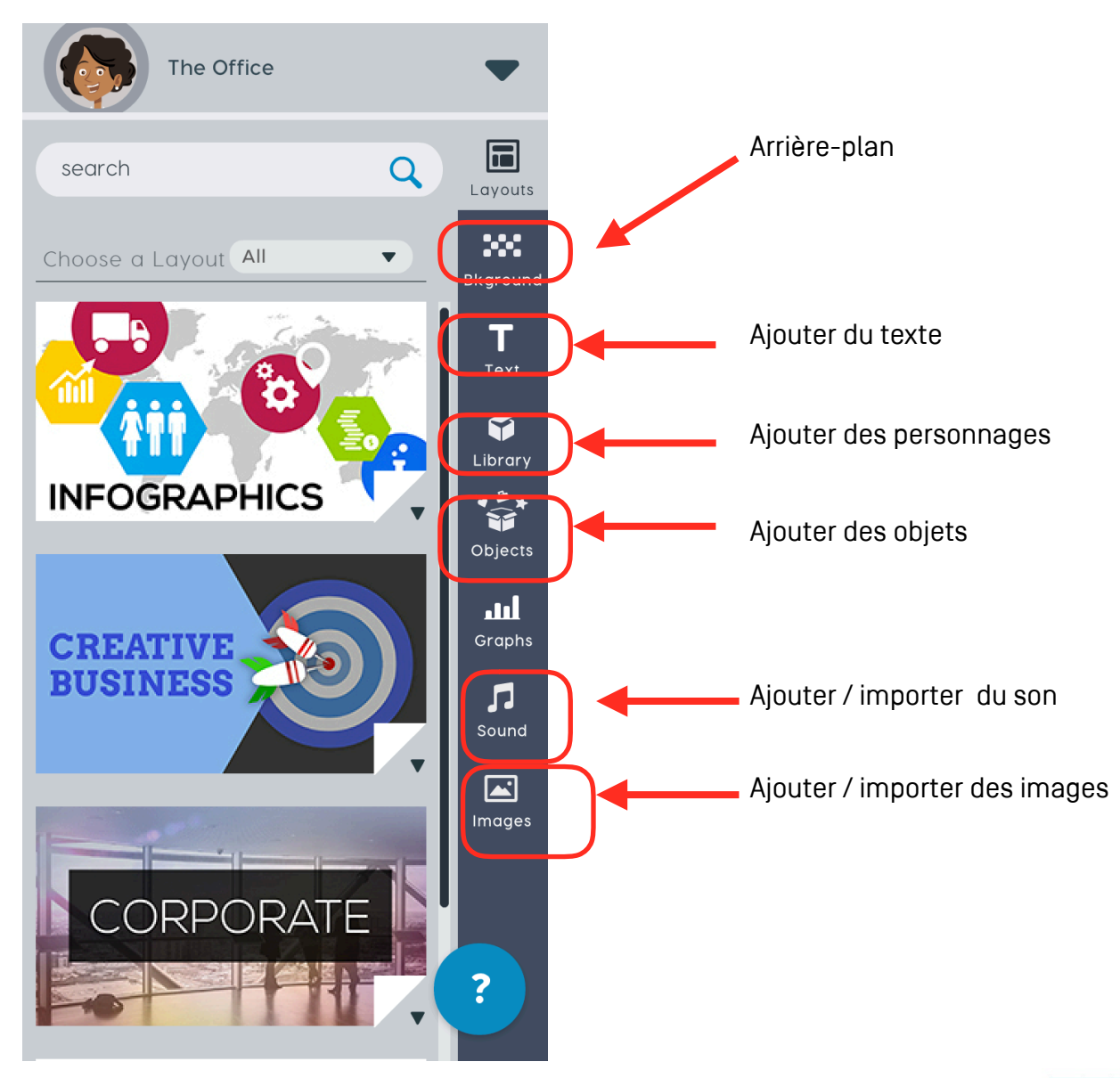

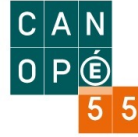

de pistes sonores

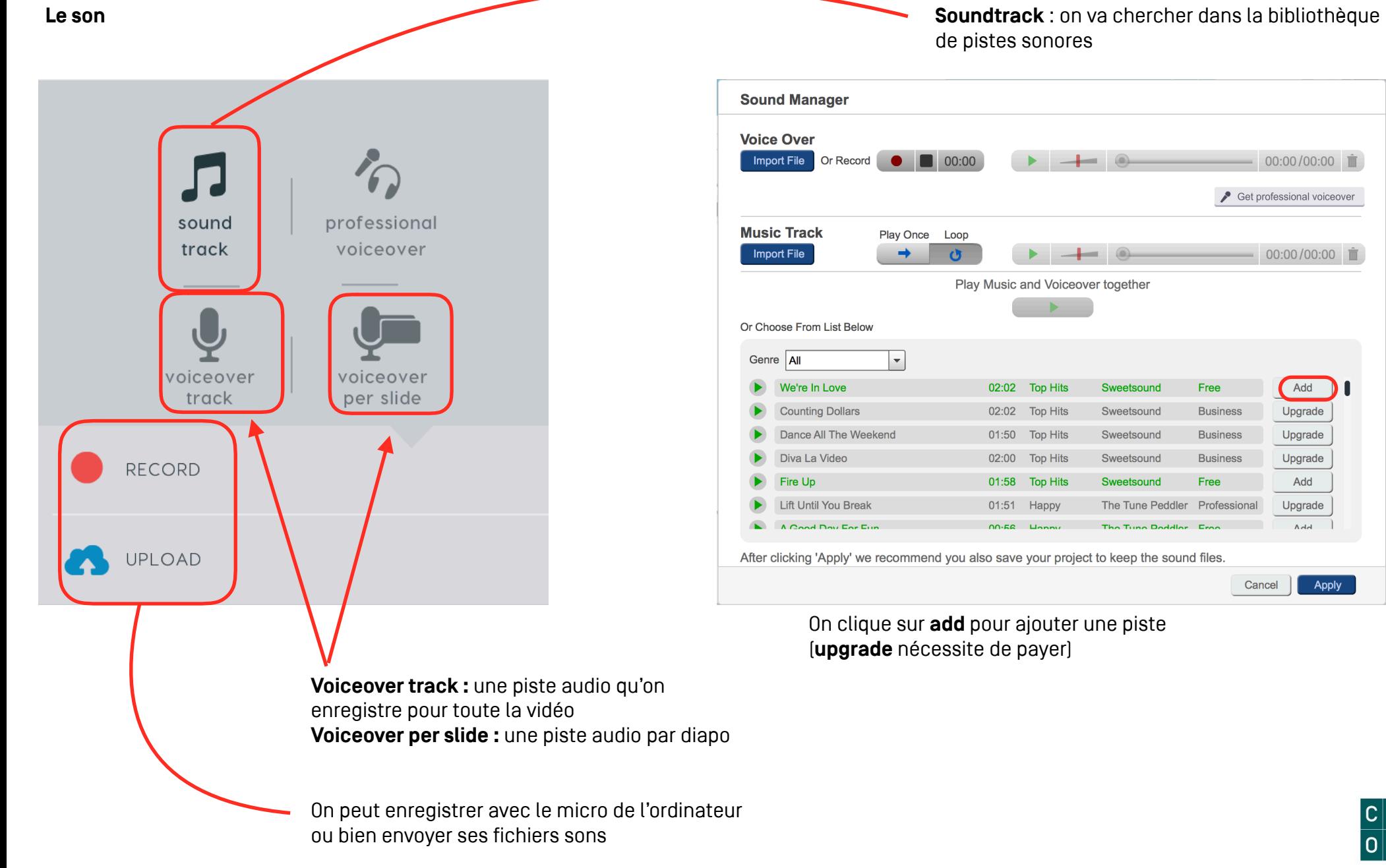

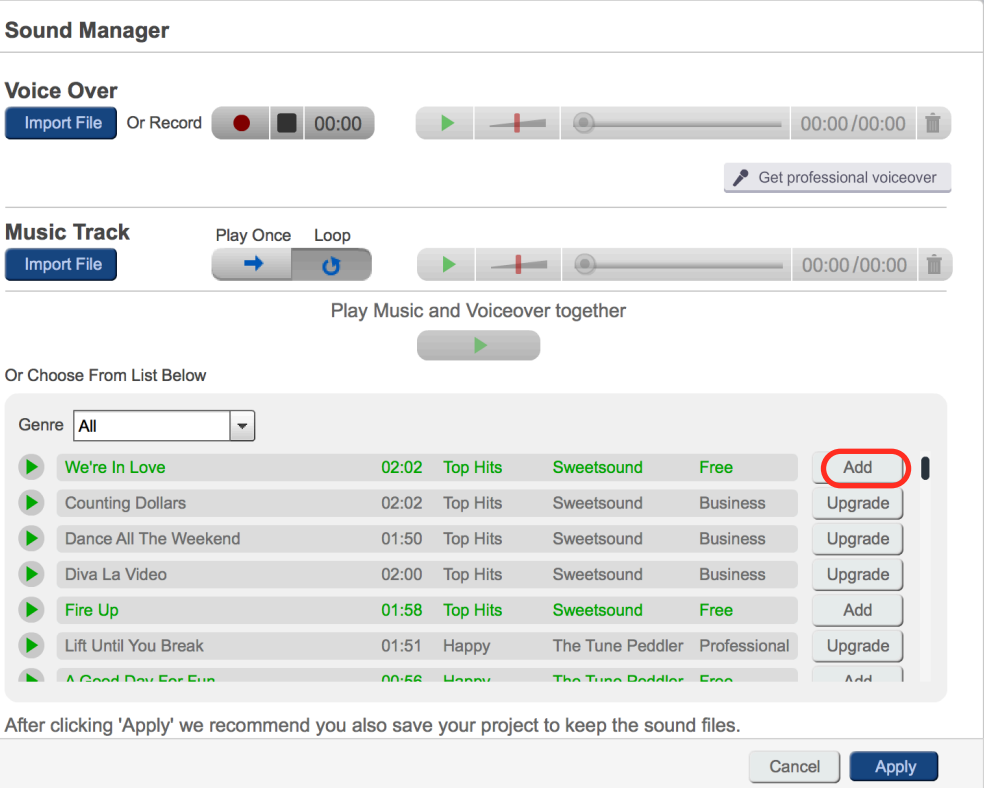

On clique sur **add** pour ajouter une piste (**upgrade** nécessite de payer)

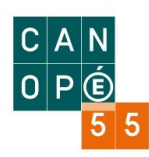

# **La timeline**

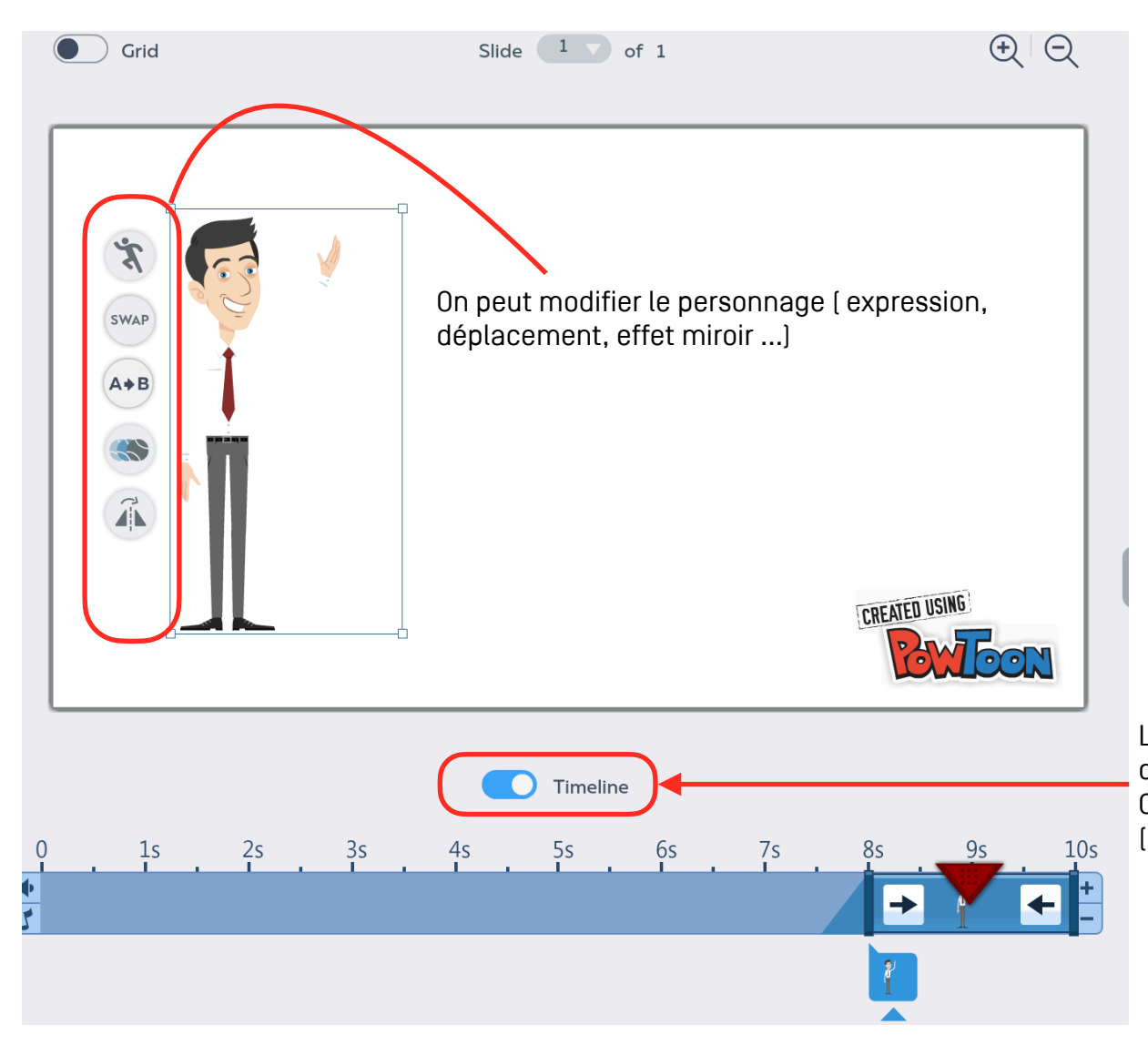

La **timeline** permet d'ajuster et de régler l'arrivée des différents éléments. On peut ajouter ou enlever des secondes ( boutons **+** et **-**).

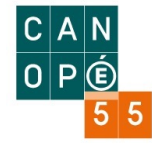

### **Publier**

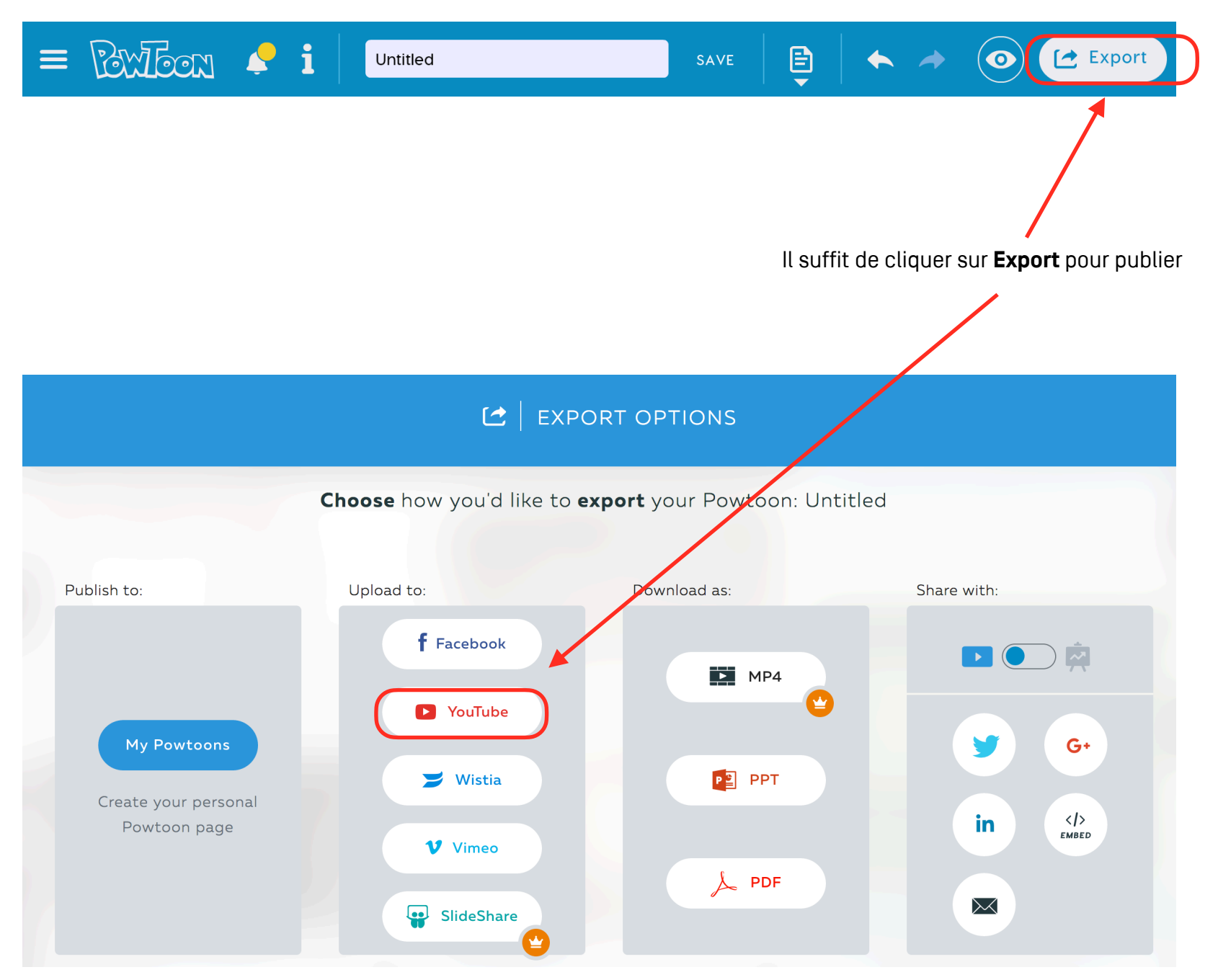

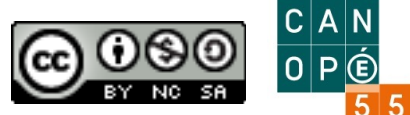